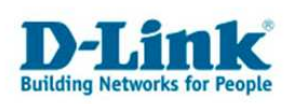

## Werkseinstellungen per Konsole wiederherstellen

1. Verbinden Sie den PC per seriellem Kabel mit dem DWS-3024.

Starten Sie Hyperterminal.

- Bits pro Sekunde: 115,000 bps
- Datenbits: 8
- Parität: Keine
- Stoppbits: 1
- Flusssteuerung: Keine

(Bei Windows Vista wird kein Hyperterminal mehr mitgeliefert)

- 2. Rebooten Sie den Switch (Strom anschließen)
- 3. Es erscheint ein Bootmenü wählen Sie Punkt 2 "Start Boot Menu".

4. Wählen Sie im nächsten Menü den Eintrag Nr.10 "Restore the configuration to factory defaults."

5. Danach wählen Sie den Eintrag 1 "Start Operational Mode" um den Switch normal zu starten, Login per Standard Username und Passwort: Username: admin Password:

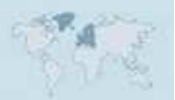